### *CMT111-01 –M1: HTML & Dreamweaver*

*Bunker Hill Community College Spring 2011 Instructor: Lawrence G. Piper*

*Course Introduction*

*24-26 January 2011*

### *Welcome to CM111-01/M1HTML & Dreamweaver*

#### $\bullet$ **Introduce ourselves**

- Why are you taking this class?
- What do you hope to get out of it?

#### $\bullet$ **Introduce the course**

- Syllabus
- Schedule
- Resources available
- Text Books
- $\bullet$ **Discuss the tools we** *must have* **to succeed**

- 0 **Creating a web page involves three essential steps**
	- Creating content using a text editor to create a web-page file
	- Viewing the web page in a web browser to ensure it looks as you would like
	- Transferring your web-page file to an internet server

#### $\bullet$ **Three (or four) essential tools are required to make basic web pages**

- **Text editor** to create the web-page file (e.g. TextPad, NotePad++)
- **Web browser** to view the page (e.g. Opera, Firefox, Chrome, Internet Explorer)
- **Sftp client** to transfer the web-page file (e.g. Filezilla or CoreFTP Lite)
	- sftp <sup>=</sup>**S**ecure **F**ile **T**ransfer **P**rotocol
	- to use, must have access to a web server (web hosting account)
	- We'll use an alternative method in this class: *sexyFileManager*
- **Image Editor**—not required to make web pages, but needed to make good ones
- $\bullet$  **Later on in the course, we'll explore Dreamweaver, which incorporates all necessary features into one package (…sort of)**

### $\bullet$ **We'll find the tools necessary to build web pages**

- On the BHCC lab computers
- On the web so we can have appropriate software on our own computers
- Portable applications to run on a USB stick
	- So we're not hindered by missing pieces on public computers

- $\bullet$  **You** *are required* **to have a USB stick for this program with appropriate portable applications installed**
	- The portable apps run from your USB stick
	- *Not limited* to software available on public computers
	- *Exact same* interface/settings everywhere
	- E-mail, web browser, text editor, office suite, games, …

### $\bullet$ **Most portable apps available from http://portableapps.com/**

- *Notepad++:* http://portableapps.com/apps/development/notepadpp\_portable
- *Opera:* http://www.opera-usb.com/operausben.htm
- *Chrome:* http://portableapps.com/apps/internet/google\_chrome\_portable
- *Firefox:* http://portableapps.com/apps/internet/firefox\_portable
- *Filezilla:* http://portableapps.com/apps/internet/filezilla\_portable
- *Gimp:* http://portableapps.com/apps/graphics\_pictures/gimp\_portable

## *Installing and Running a Portable App*

CMT111-01/M1—24 Jan 2011 — 6

#### $\bullet$ **Locate and download the app**

- See urls on previous slide
- save to your USB stick
- Put all your apps in a subfolder called PortableApps (or similar)

#### $\bullet$ **Double-click installer in the location where you saved the app**

- installer generally has a name like *NotepadPlusPlusPortable\_5.8.6.paf.exe*
- follow the prompts
- will install in a folder such as *K:\PortableApps\Notepad++Portable\*
- K:\ is my USB stick "drive" letter; yours may differ
- $\bullet$  **To run the app, navigate to the folder where it is installed**
	- double click the .exe file, e.g. *Notepad++Portable.exe*

### *Text Editors for Desktop or Laptop Computer*

- $\bullet$  **TextPad [http://is.gd/2O3qC ]** 
	- What I use at home
- $\bullet$  **Notepad++ [http://is.gd/2O40s ]**
	- I use the portable version of this on my USB stick
- $\bullet$  **HTML kit [http://www.htmlkit.com/ ]**
	- what my teacher at UML used
- $\bullet$  **Note: Windows NotePad is generally installed on Windows computers, but it is a** *very poor* **text editor. Use only in a pinch.**
	- you will never need it for this class

## *Web Browsers for Desktop or Laptop Computer*

- 0 **Opera [http://is.gd/2O4Kc ]**
	- Fastest and most standards compliant
	- What I use primarily
- 0 **Google Chrome [http://is.gd/2O4ed ]** 
	- A bit spare but fast
	- I use this some (more and more, actually)
- $\bullet$  **Firefox [http://is.gd/2O47w ]**
	- Has many add on or plug-in features available
	- Currently, almost half of internet users surf with FF
- 0 **Safari [http://is.gd/2T81r] (primarily Mac, but Windows version exists)**
- $\bullet$  **Internet Explorer is generally installed on Windows computers, but half the world now uses something else, so one** *must check* **coding in other browsers**
	- Most web-page rendering problems result from bugs in IE
	- IE has long been and continues to be a security hazard. Google was hacked by the Chinese this past December because of an IE bug. **YOU SHOULD AVOID IE WHENEVER POSSIBLE!!**

### *SFTP Clients for Desktop or Laptop Computer*

CMT111-01/M1—24 Jan 2011 — 9

- $\bullet$  **CoreFTPLite [http://is.gd/2OjKX ]** 
	- What I use at home

### $\bullet$ **Filezilla [http://is.gd/2OjQB ]**

– I use the portable version of this on my USB stick

- $\bullet$  **During the second half of the semester, we'll use Dreamweaver**
	- Create and view pages
	- Built in upload capability
- $\bullet$  **Dreamweaver is part of the Adobe CS5 suite of applications. You'll need several of the others if you plan to continue learning web development.**
	- Dreamweaver
	- Photoshop
	- Illustrator
	- Flash
	- Fireworks
	- InDesign
	- Probably some others

- **You can use Dreamweaver on the BHCC computers**
	- Will need to schedule 6 to 10 hours each week to be in the lab
- $\bullet$  **Buy Dreamweaver or CS5 suite from Journey Ed**
	- http://www.journeyed.com/
- $\bullet$  **You can buy stand-alone Dreamweaver CS5 and install on your own computer**
	- Get it for ~\$150 through JourneyEd; Standard retail ~\$400
	- <u>http://is.gd/eTNrb</u>
- $\bullet$  **Buy Adobe CS5 Design Premium Suite and be able to have needed additional applications for later on**
	- Get it for ~\$450 through JourneyEd; Standard retail ~\$1900
	- http://is.gd/JGkk6y

- $\bullet$ **You request a page in your browser (enter url in browser bar)**
- $\bullet$ **Your Internet Service Provider (ISP) looks up the address of the page**
- $\bullet$ **It then requests that the domain at that address send the page to you**
- 0 **A server on the remote domain sends a file with the page's contents (including associated HTML mark up) back to you**
- 0 **Your browser renders the page as directed by the HTML mark up in the file**

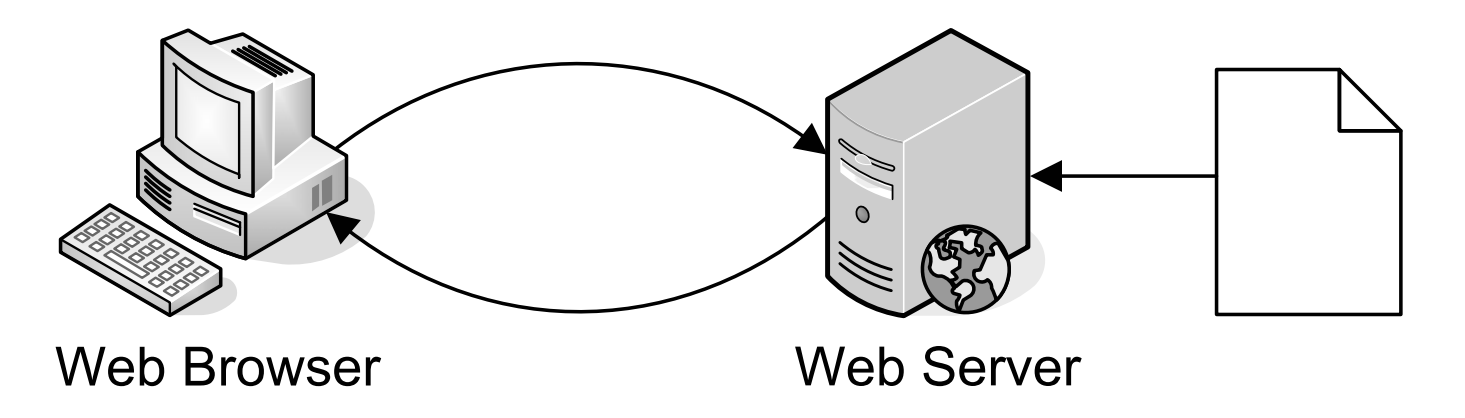

- 0 **URL stands for Uniform Resource Locator (essentially a web address)**
- 0 **HTTP stands for HyperText Transfer Protocol**

### *Dynamic Web Pages—Increasingly the Norm*

- 0 **You request a page in your browser (enter url in browser bar)**
- 0 **Your Internet Service Provider (ISP) looks up the address of the page**
- 0 **It then requests that the domain at that address send the page to you**
- 0 **A server on the remote domain requests the data for the page from a database server.**
- $\bullet$  **The data is assembled into an HTML file (along with associated HTML mark up) and sent back to you**
- $\bullet$  **Your browser renders the page as directed by the HTML mark up in the file**

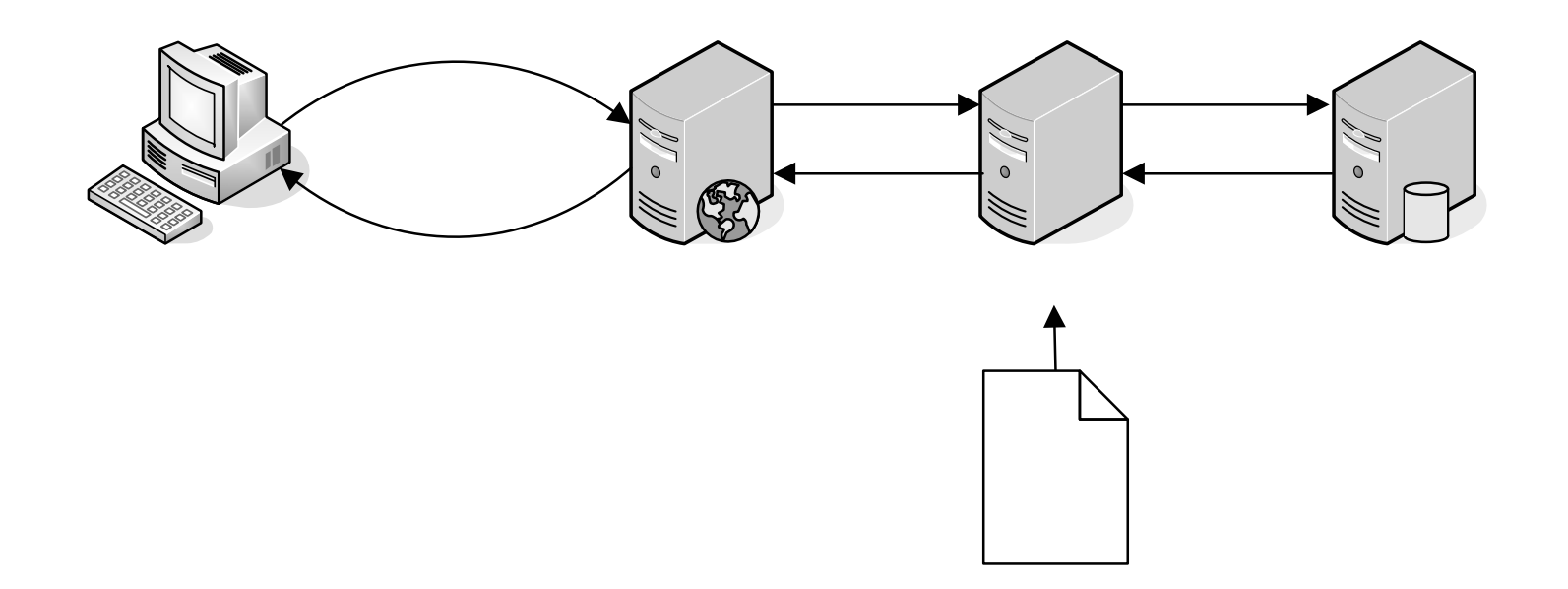

# *Elements of a Web Address (URL)*

- $\bullet$  **Web addresses denoted by their URL or URI**
	- **U**niform **R**esource **L**ocator
	- **U**niform **R**esource **I**ndicator
- $\bullet$  **Actual locations of web servers given by DNS look up**
	- **D**omain **N**ame **S**erver
- $\bullet$  **Simplest example**
	- require data interchange protocol
	- domain name
- $\bullet$  **In this case, the file is assumed to be index.html (or .htm, .php, .asp)**

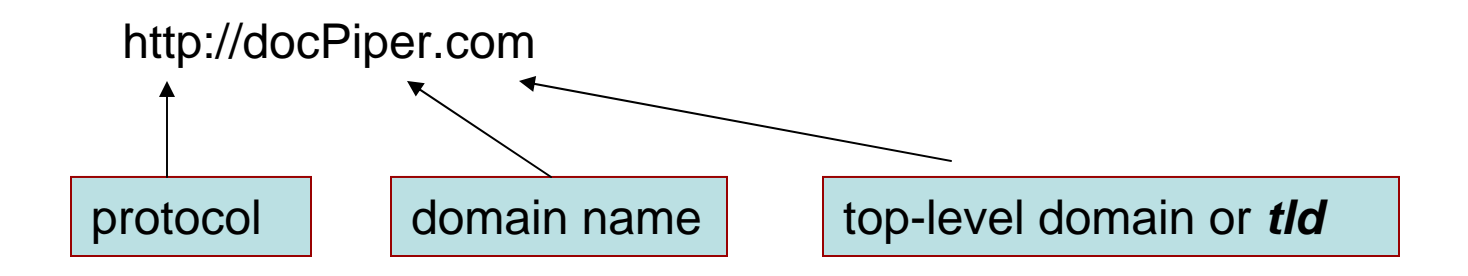

## *More Complex Web Address*

CMT111-01/M1—24 Jan 2011 — 15

#### 0 **Other elements can be added to web address**

- subdomain or server name (e.g. the *www.* thing)
- path (for files in a subfolder)
- file name (which can include the file extension)

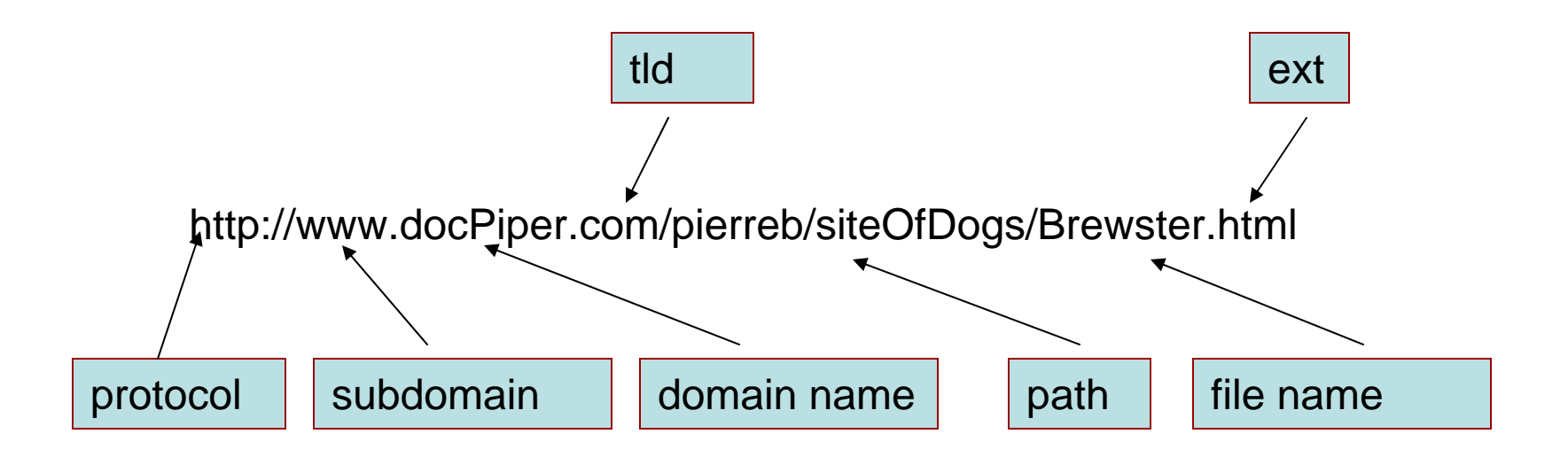